# スマートフォン向け Web ページの作成

## 電気電子・情報系技術班 中川 輝彦

## 1. はじめに

4~6インチのスマートフォンでは、PC 向けにつくられた Web ページだと全体表示のままでは文字が小さ くタッチ操作しにくい.また,iOS や Android のデフォルトブラウザである Safari や Chrome は Flash が使用 できない.(Flash 対応のブラウザにより使用可能な場合あるが非推奨)

対策としては、別途スマートフォン向けの Web ページをつくり、見やすくタッチ操作しやすいレイアウト にする.また、Flashなどのプラグインなしでも動画や音声の再生可能な HTML5 に今後シフトしていくと思 われる.

本報告では、スマートフォン向け Web ページの作成について述べる.

## 2. スマートフォン向け Web ページの作成

#### 2.1 方法

大きく 2 種類の方法がある.

方法 A: PC 向け・スマホ向け別々の html をつくる. (図-1)

方法 B:PC 向け・スマホ向け 2 種類の CSS をつくり(html はひとつ),出力デバイスの種類や幅によって CSS を切り替えるよう設定する. (図-2)

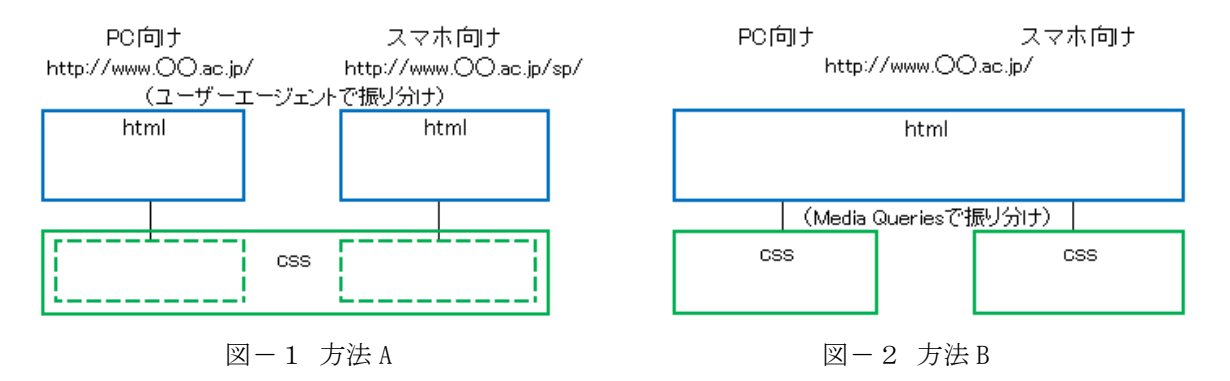

## 2.1.1 方法 A

PC向け・スマホ向け別々の html をつくる. 大手企業の Web サイトなどはこの方法を使っているところが 多い.また,トップページのみスマホ向けのページを作成し,以降は PC 向けページに誘導するところも少 なくない.

方法 A のメリットとしては、PC 向けでは大画面を生かした構成、スマホ向けではシンプルな構成といっ たそれぞれの特色を生かしたページを作りやすい.その一方で,2 種類の html を作らなければならないので 手間がかかる.また,アドレスが別々になってしまうが, Web サイトへのアクセスの際に使用されるプログ ラムであるユーザーエージェントから出力デバイスを判別し,JavaScript や.htaccess,PHP などを使って振り 分けることで対処できる.

# 2.1.2 方法 B

ひとつの html に対して, PC 向け・スマホ向け 2 種類の CSS をつくる. CSS の振り分けは Media Queries にて行う. Media Oueries とは、CSS3 より追加された仕様の一つで、デバイスの種類やサイズなど表示され た画面環境に応じて適用するスタイルを切り替える機能である.

方法 B のメリットとしては、同じアドレスで PC 向け・スマホ向け 2 種類の表示が可能である. また, マ イナーチェンジの場合,ひとつの html で管理しているので簡単に変更できる.しかし,大幅な変更は html だけでなく CSS の知識も必要になる.

その一例を挙げる. (図-3)

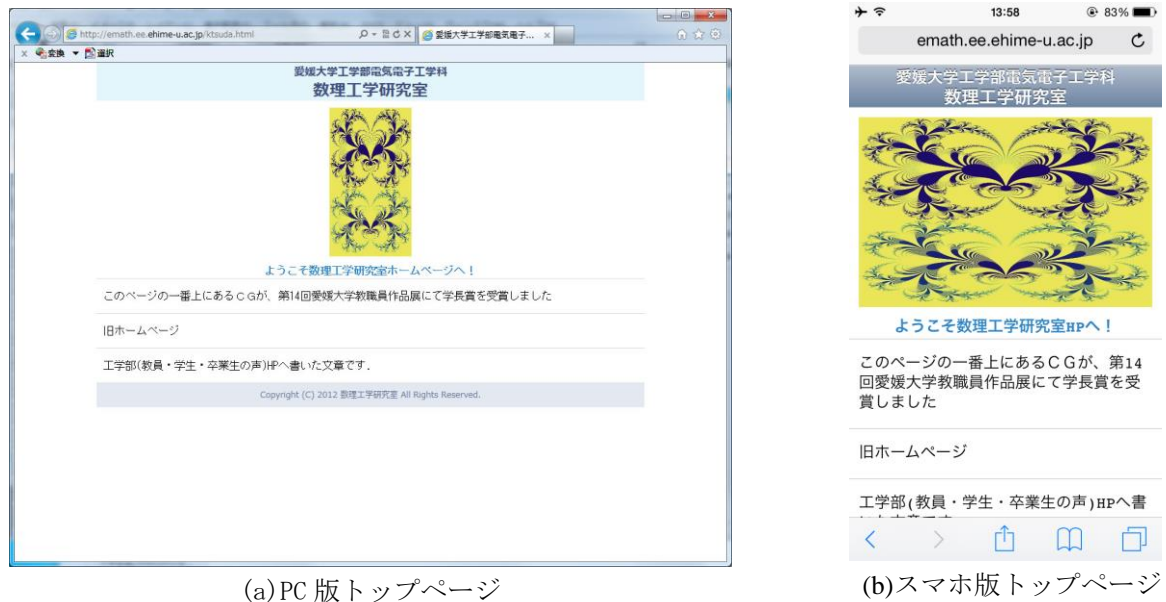

図-3 電気電子工学科数理工学研究室 <http://emath.ee.ehime-u.ac.jp/ktsuda.html>

## 2.2 viewport の指定

スマートフォン向けに最適な表示をするには、meta 要素の viewport により表示領域を指定する.

- · width, height 表示領域の幅・高さ
- ・initial-scale 初期のズーム倍率
- · minimum-scale, maximum-scale 最小倍率·最大倍率
- ・user-scalable ズームの操作

width と height では,数値だけではなく device-width や device-height によりデバイスの幅や高さに合わせた 表示領域を指定することができる.

## 3. おわりに

近年スマートフォンの画面サイズが大型化している.また、長年 Windows のデフォルトブラウザだった Internet Explorer から Windows10 より Microsoft Edge に替わり, PC 向けの Web ページについても今後新たな 対応が求められる.このように WWW を取り巻く環境が大きく変化しているなかで,管理者は常に環境やニ ーズに合わせたページをつくっていく必要がある.